#### **EFFECTUER UN REGROUPEMENT DANS TELESERVICES :**

! En cas de nouvel enfant arrivant au collège en 6e, il est préférable d'utiliser votre **nouvel identifiant** donné à votre enfant à la rentrée.

**Si vous désirez garder votre ancien identifiant**, votre dernier enfant **n'apparaîtra pas** dans téléservices.

Il faudra effectuer un regroupement en suivant la démarche ci-dessous :

## **ETAPE 1 : VERIFIER SI TOUS VOS ENFANTS SONT LIES A VOTRE COMPTE :**

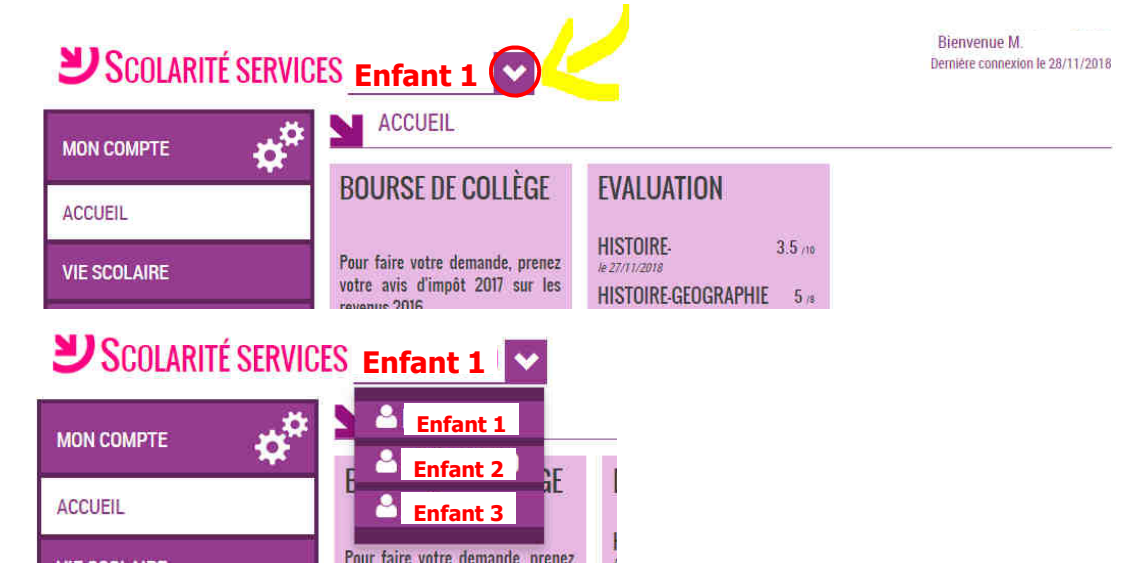

Si un enfant manque à la liste, passer à l'étape 2

**1** 

### **ETAPE 2 : RATTACHER UN ENFANT A VOTRE COMPTE :**

1. Cliquer sur « Votre compte »

2. Puis sur « enfants »

3. Si tous vos enfants n'apparaissent pas dans la liste, cliquer sur « Regrouper les comptes »

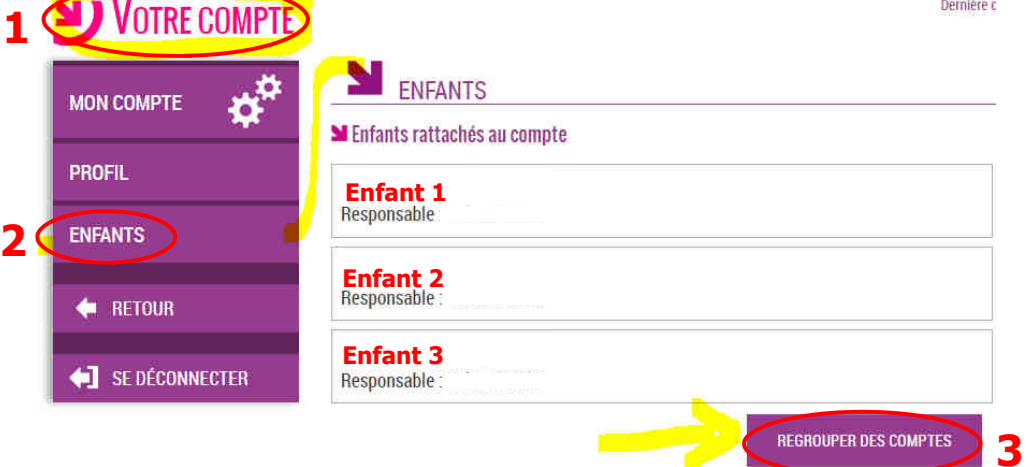

# **ETAPE 3 : ENTRER LES COORDONNEES DE VOTRE ENFANT à rattacher :**

Pour cela il faut entrer le nom d'utilisateur et mot de passe de l'enfant à regrouper, puis cliquer sur « suivant » :

#### **N** REGROUPEMENT

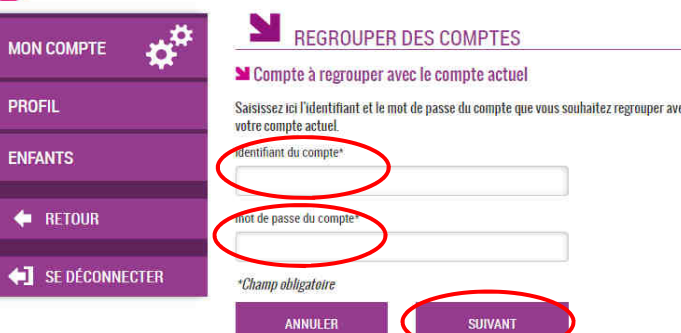